# **Charging Instructions**

The battery pack is not initially fully charged. After installing the battery, charge it with the USB Type-C or with a dock (single slot dock, 3-slot dock, vehicle dock, 4-slot battery charger).

During the charging process the charging LED positioned at the top left side of the display glows red constantly. Once the charging process has been completed, the charging LED glows green constantly.

## Charge with USB

Use the provided USB Type-C cable in conjunction with the power supply adapter (p/n 94ACC0196) to charge the device from a power outlet.

The charger is modular, with one adapter and five switchover plugs

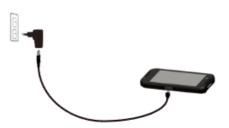

You can also use the USB cable to charge the Memor 10 from any self-powered USB hub or USB port on a computer.

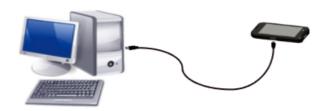

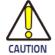

Use only the Datalogic power supply 94ACC0196 to power the Memor 10.

# Charge with the Dock

Insert the device into the dock with the screen facing front and the head facing up.

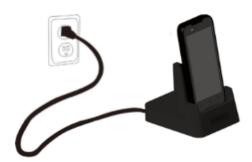

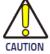

Use only the Datalogic power supply 94ACC0197 to power any of the docks.

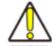

Do not put any foreign object such as, but not limited to, coins, paper clips, stickers inside the slot of any of the docks.

Do not apply any sticker to the Memor 10 (see the examples below).

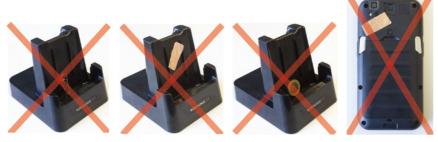

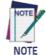

For information on the single slot dock/ 3-slot dock/ vehicle dock/ 4-slot battery charger refer to the Quick Start Guide included in the dock's box.

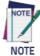

The Memor 10 may get warm during charging. This is normal and does not mean a malfunction.

## SIM Card Installation

- 1. Turn off the Memor 10 or put it in swap battery mode (refer to the User's Manual for more details).
- 2. Remove the battery pack (see Battery Installation):
- 3. Insert the SIM card with the written part upward.

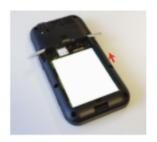

4. Replace the battery (see **Battery Installation**).

### MicroSD Card Installation

- 1. Turn off the Memor 10 or put it in swap battery mode (refer to the User's Manual for more details).
- 2. Remove the battery pack (see Battery Installation):
- 3. Insert the microSD card with the written part upward.

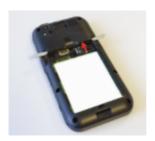

4. Replace the battery (see Battery Installation).

# Scanning and Imaging Imager Data Capture

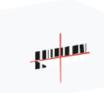

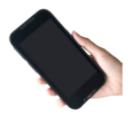

### LINEAR BARCODE

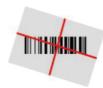

### **2D MATRIX SYMBOL**

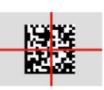

# Relative Size and Location of Aiming System Pattern

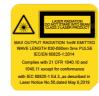

## 2D Imager Data Capture

To scan a bar code symbol:

- 1. Point the scan window at the bar code.
- Press one of the scan triggers. A blue-violet spot illuminates the symbol, which is captured and decoded.

If the scan has been successful:

And f enabled, the good read beep plays.

All f enabled, the GreenSpot projects a green spot onto the bar code image.

MIf enabled, the good read indicator positioned at the top left side of the display glows solid green.

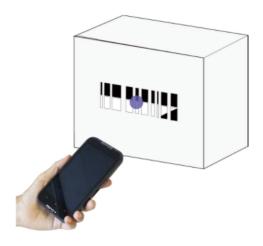